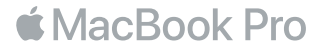

# Chào mừng đến MacBook Pro của bạn

Hãy cùng bắt đầu. MacBook Pro sẽ tự động khởi động khi bạn mở nắp màn hình lên. Sau đó, Trợ lý Thiết lập sẽ hướng dẫn bạn qua một số bước đơn giản để giúp bạn thiết lập và sử dụng. Trợ lý này sẽ đưa bạn qua các bước kết nối vào mạng Wi-Fi, tạo tài khoản người dùng, thiết lập Touch ID và Apple Pay cũng như bật Siri. Trợ lý cũng có thể truyền tài liệu, ảnh, nhạc và các nội dung khác của bạn sang MacBook Pro mới từ một máy Mac hoặc PC khác.

Bạn có thể đăng nhập bằng ID Apple của mình trong Trợ lý thiết lập. Quá trình này thiết lập tài khoản của bạn trong App Store, iTunes Store và trong các ứng dụng như Tin nhắn và FaceTime. Việc này cũng thiết lập iCloud, để các ứng dụng như Mail, Danh bạ, Lịch và Safari có tất cả thông tin mới nhất của bạn. Nếu bạn không có ID Apple, bạn có thể tạo một tài khoản trong Trợ lý thiết lập.

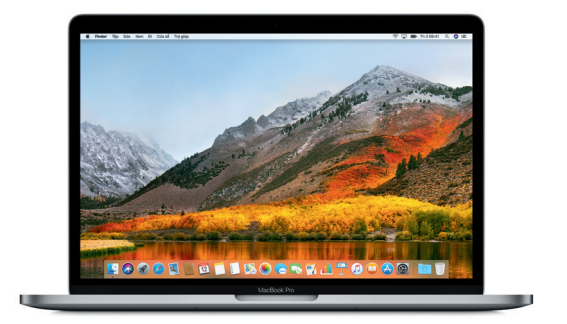

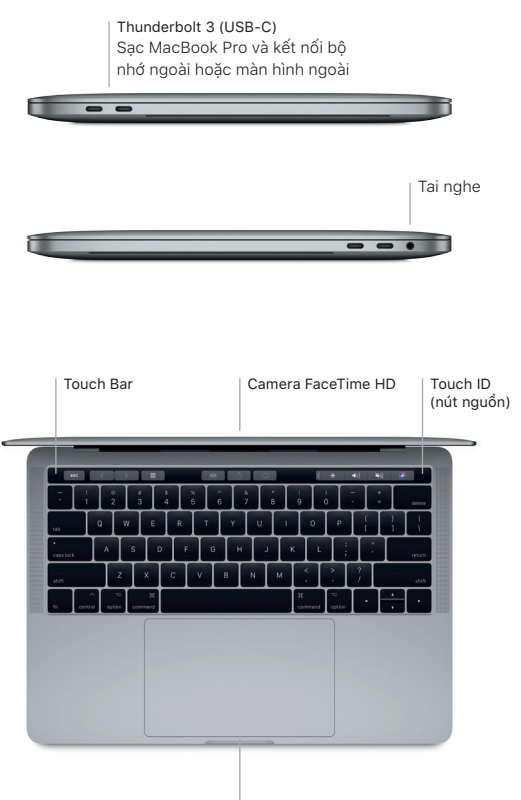

Bàn di chuột Force Touch

## Tìm hiểu về màn hình nền của bạn

Màn hình nền của MacBook Pro cho phép bạn tìm mọi thứ và làm bất kỳ việc gì. Lưu giữ các ứng dụng bạn sử dụng nhiều nhất trên Dock ở dưới cùng của màn hình. Mở Tùy chọn hệ thống để tùy chỉnh màn hình nền và các cài đặt khác. Bấm vào biểu tượng Finder để đi tới tất cả các têp và thư mục của bạn.

Thanh menu ở trên cùng cung cấp các thông tin hữu ích về MacBook Pro của bạn. Để kiểm tra trạng thái kết nối Internet không dây của bạn, hãy bấm vào biểu tượng Wi-Fi. Siri luôn sẵn sàng giúp bạn tìm thông tin, định vị các tệp và hoàn tất nhiều tác vụ trên máy Mac, đơn giản bằng cách sử dụng giong nói của ban.

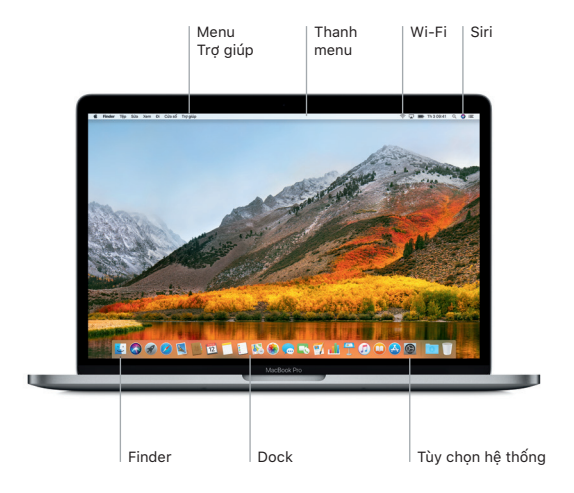

### Sử dụng Touch Bar và Touch ID

Touch Bar ở trên cùng của bàn phím chủ động thay đổi dựa trên ứng dụng hiện tại và hoạt động của bạn. Bạn có thể sử dụng các cử chỉ tương tự như trượt và chạm bên trong thanh này. Các điều khiển thường xuyên sử dụng như âm lượng và độ sáng được đặt trong Control Strip ở bên phải. Để mở rộng Control Strip, hãy chạm vào mũi tên ( ). Để thu gọn, hãy chạm vào  $\otimes$  ở bên trái.

Cảm biến Touch ID được đặt ở phía bên phải của Touch Bar. Khi bạn đã thiết lập Touch ID, bạn có thể sử dụng dấu vân tay để mở khóa MacBook Pro và thực hiện các giao dịch mua từ App Store, iBooks Store, iTunes Store và nhiều trang web ưa thích của bạn bằng Apple Pay.

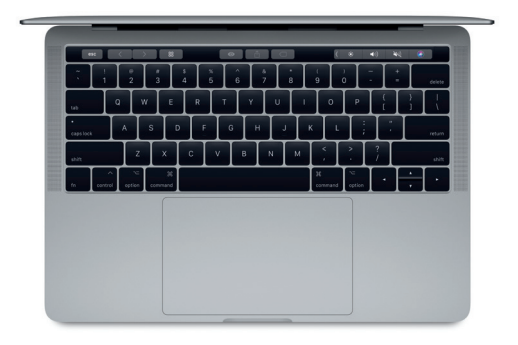

# Điều khiển máy Mac bằng các cử chỉ Multi-Touch

Bạn có thể làm nhiều việc trên MacBook Pro bằng các cử chỉ đơn giản trên bàn di chuột. Và với các khả năng cảm biến lực nhấn tích hợp, bàn di chuột có thể phân biệt giữa thao tác bấm nhẹ và nhấn sâu. Để tìm hiểu thêm, chọn Tùy chọn hệ thống trên Dock và sau đó bấm vào Bàn di chuột.

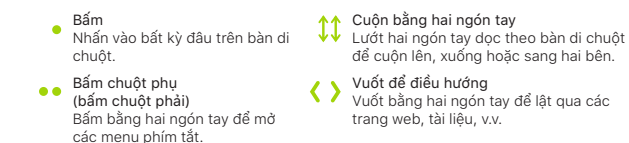

#### Lưu ý quan trọng

Vui lòng đọc tài liệu này và thông tin an toàn trong hướng dẫn *Thông tin về MacBook Pro* cẩn thận trước khi sử dụng máy tính của bạn lần đầu tiên.

## Sao lưu dữ liệu của bạn

Bạn có thể sao lưu MacBook Pro bằng Time Machine, một công cụ sao lưu tích hợp trong macOS, hoạt động với thiết bị lưu trữ ngoài, ví dụ như AirPort Time Capsule (được bán riêng). Mở Tùy chọn hệ thống và bấm vào biểu tượng Time Machine để bắt đầu.

### Tìm hiểu thêm

Để được trợ giúp về thiết lập và sử dụng MacBook Pro của bạn, hãy tham khảo hướng dẫn *Thông tin cơ bản về MacBook Pro*. Để xem hướng dẫn *Thông tin cơ bản về MacBook Pro* trong iBooks, mở iBooks, sau đó tìm kiếm "Thông tin cơ bản về MacBook Pro" trong iBooks Store. Bạn cũng có thể tìm thấy câu trả lời cho các câu hỏi của mình, cũng như các hướng dẫn và thông tin khắc phục sự cố, trong Trợ giúp Mac. Bấm vào biểu tượng Finder, bấm Trợ giúp trong thanh menu, sau đó chọn Trợ giúp Mac.

### Hỗ trợ

Để biết thông tin hỗ trợ chi tiết, hãy truy cập [support.apple.com/en-vn/mac/macbook-pro](https://support.apple.com/en-vn/mac/macbook-pro). Hoặc để liên hệ trực tiếp với Apple, hãy truy cập [support.apple.com/en-vn/contact.](http://support.apple.com/en-vn/contact)

### Khôi phục phần mềm của bạn

Nếu bạn gặp phải sự cố với MacBook Pro, Tiện ích macOS có thể giúp bạn khôi phục phần mềm và dữ liệu từ bản sao lưu Time Machine hoặc cài đặt lại macOS và các ứng dụng của Apple. Để truy cập Tiện ích macOS, hãy khởi động lại máy tính trong khi giữ các phím Command và R.

Không phải tất cả các tính năng đều có sẵn tại tất cả các khu vực.